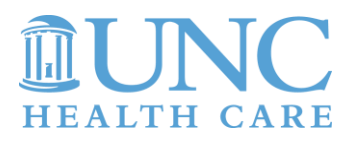

# **INSTRUCTIONS**

For those already logged into the UNC Health Care System Intranet, the Audit, Compliance and Privacy Services Intranet site can be accessed directly at: <http://intranet.unchealthcare.org/intranet/hospitaldepartments/auditcomplianceprivacy/>

Those who are not logged into the Intranet should follow the steps below:

## **STEP 1: Citrix Website**

Cut and paste the UNC Health Care Citrix web portal link into your browser address bar: <https://csg.unch.unc.edu/Citrix/XenApp/auth/login.aspx>

## **STEP 2: Citrix Login**

Login with your UNCHCS domain account (often called uID), which is the same login you use for Epic and Learning Made Simple (LMS).

The "domain" field should read "unch".

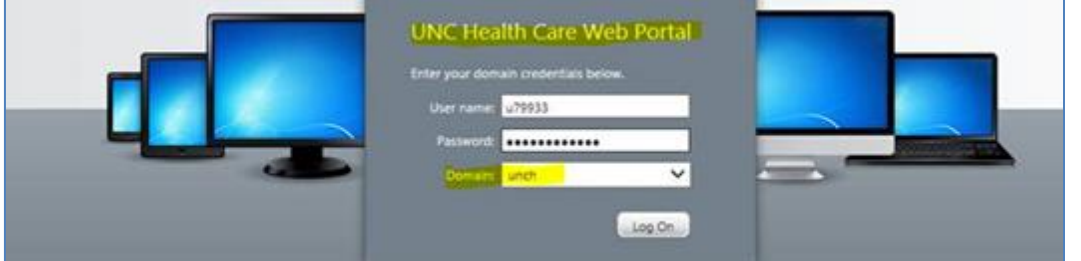

# **STEP 3: Intranet Folder**

Find the "Intranet" folder and click it open.

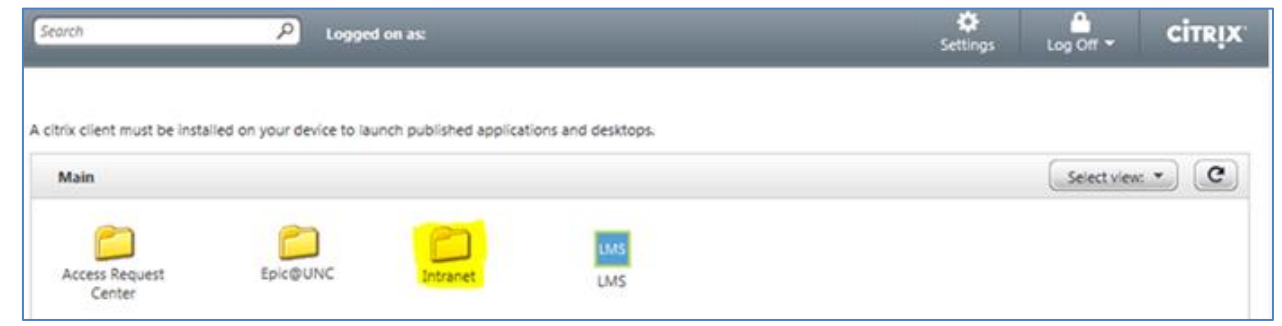

#### **STEP 4: Intranet@Work**

Click the "Intranet" icon in the "Intranet" folder. Give Citrix some time to launch the Intranet@Work home page where the "Policies" link is located.

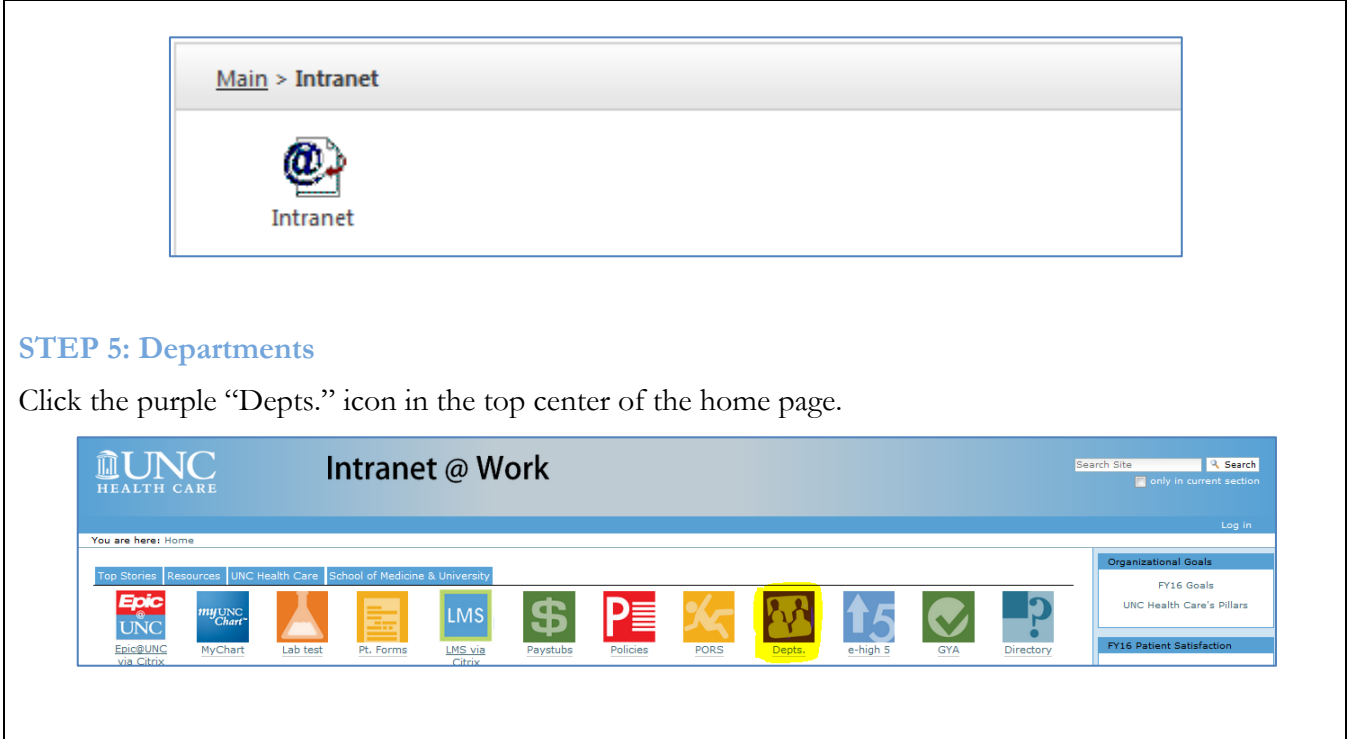

## **STEP 6: Audit, Compliance & Privacy Services**

Once inside the "Departments" page, select "Audit, Compliance & Privacy Services" from the list of Hospital Departments.

# **TROUBLESHOOTING**

#### **My Workplace is Not on the UNC Health Care Network**

For hospital and clinic users whose network is not yet on the UNC Health Care data network, ISD has enabled access to the UNC Health Care Intranet@Work home page via the UNC Health Care Citrix web portal. The UNC Health Care Citrix web portal is accessible to anyone at UNC Health Care with a UNCHCS domain account.

# **I Don't Have a UNCHCS Domain Account**

Usually, the UNCHCS domain account is delivered as part of Epic adaption or required LMS training. ISD does not deliver UNCHCS domain accounts to users until they have a need for them. If a user wishes to obtain their UNCHCS domain account early in order to access the UNC Health Care Citrix web portal to get to the Intranet@Work home page, they should contact the local IT support service desk.

# **QUESTIONS**

If, after reading the troubleshooting guidelines, you still have unresolved questions, please contact the ISD service desk at 984-974-4357.